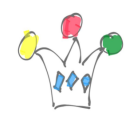

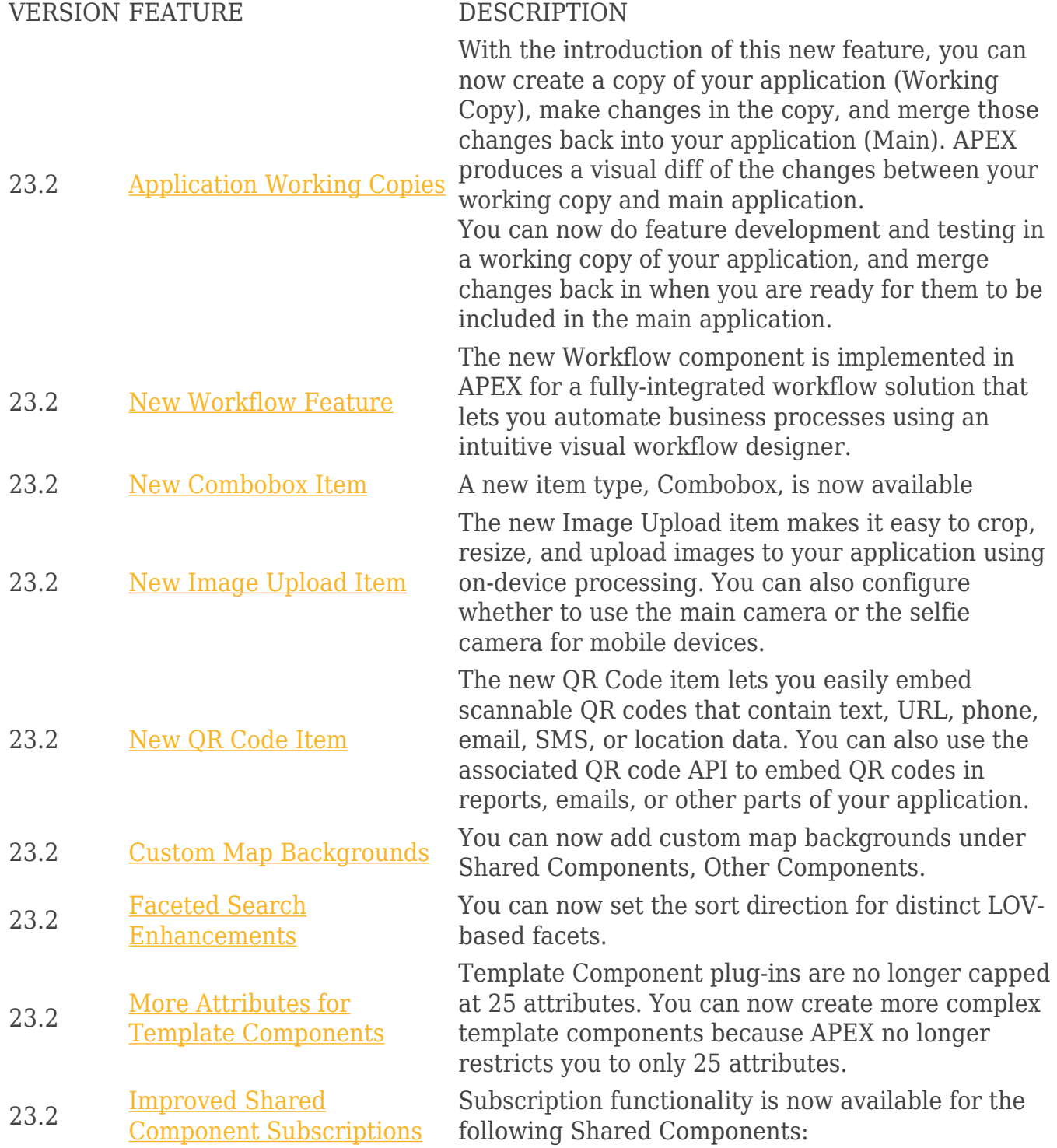

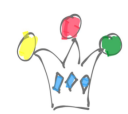

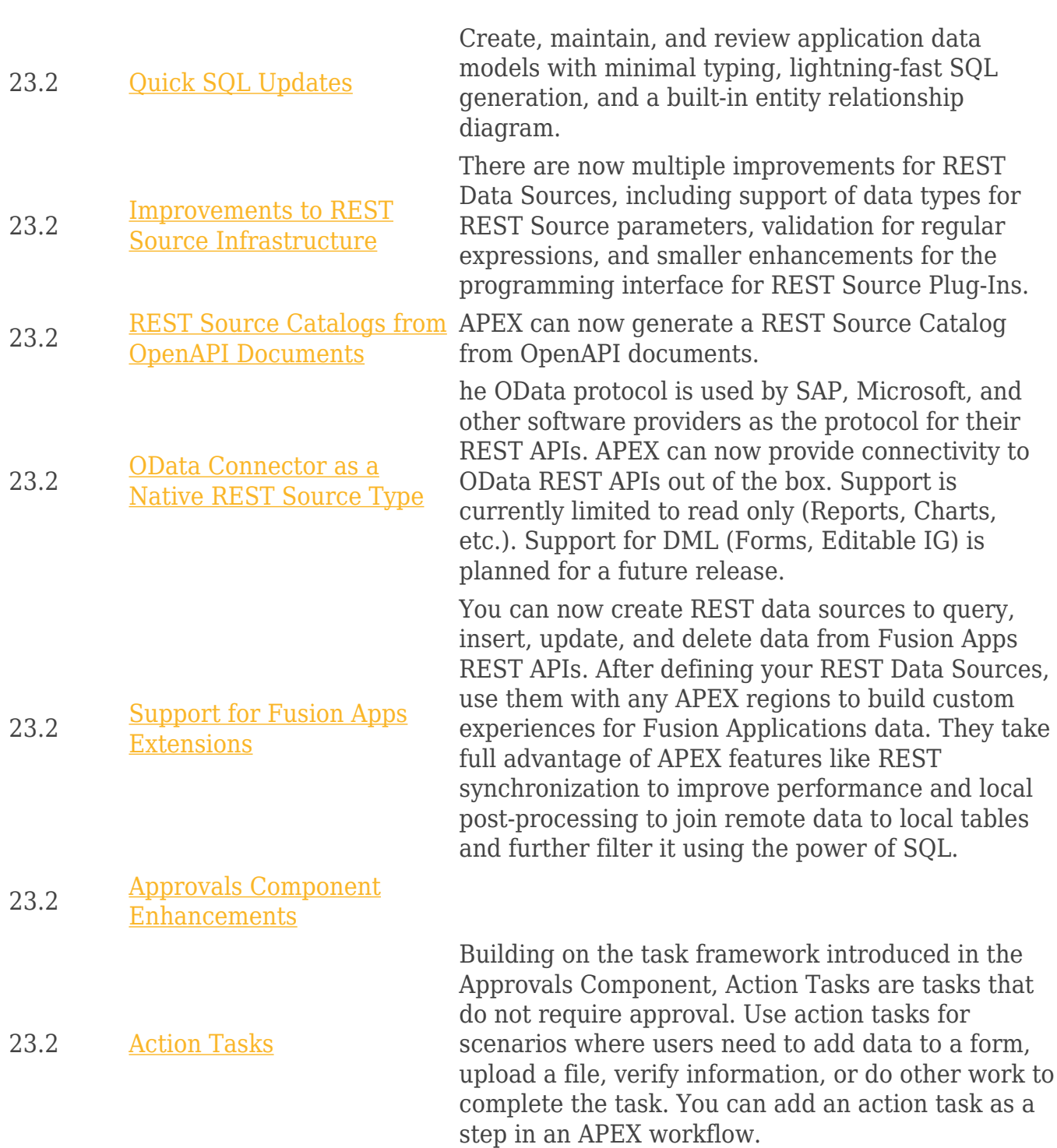

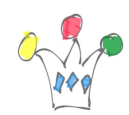

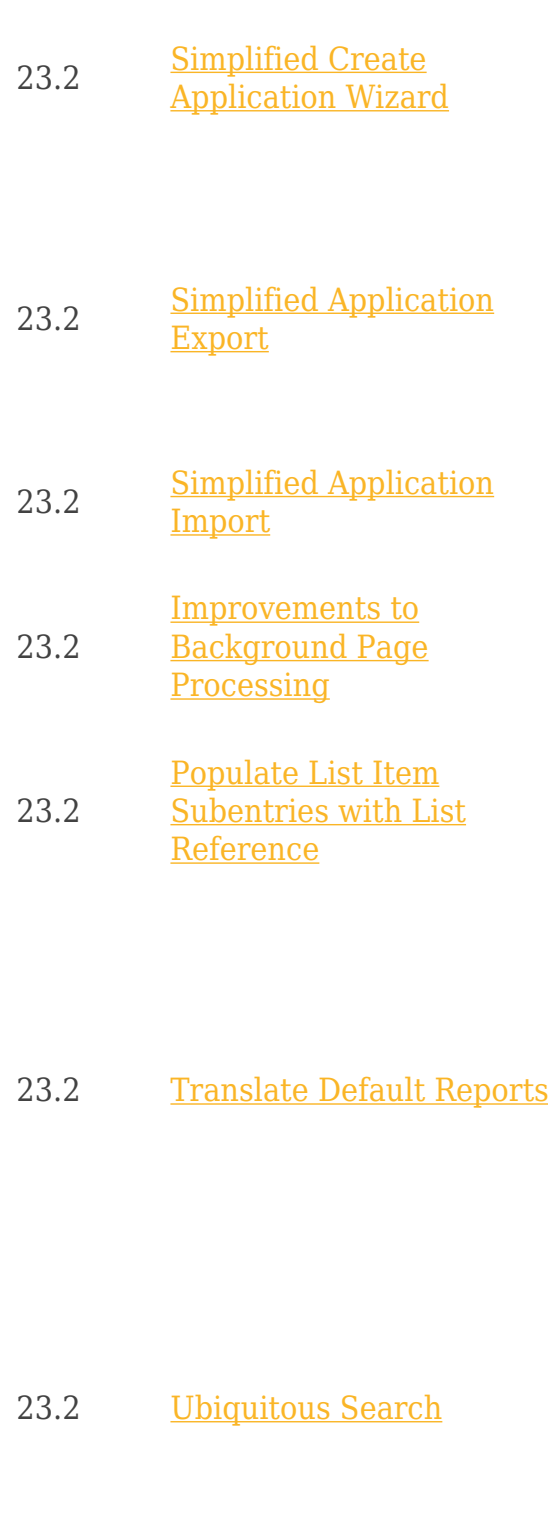

When creating a new application, you now have the option to enter an app name and click Create Application to immediately create the application without going through the Create Application Wizard. The simplified Create Application Wizard generates a new application with a single page and default settings.

Exporting applications, pages, and components is now centralized and standardized, making exports more user-friendly. When you export, APEX now only displays the essential, customizable export content, providing a more intuitive experience.

The import wizard is streamlined and simplified to make importing easier than ever. Install apps with or without supporting objects, pages, and components in just a few steps.

Child items of a static list item can now be populated by referencing a list, with the ability to nest lists up to 10 levels. The referenced list can be static or dynamic. Use the List Utilization report to easily identify list and sublist relations.

APEX can now translate default reports in Interactive Report and Interactive Grid. The XLIFF file now includes default report translatable texts, including the report name, filter name, highlight name, and chart axis labels. For interactive grids, you can translate the Report Aggregate tooltip, and for interactive reports, you can translate the label and format mask for computations, pivot aggregates, and group by functions.

With Oracle Database 23c Ubiquitous Database Search, you can use the DBMS\_SEARCH Pl/SQL package for indexing of multiple schema objects in a single index. APEX supports Ubiquitous Search indexes by providing a new search type in the Search Configuration wizard: Oracle Ubiquitous Search.

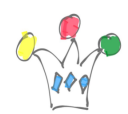

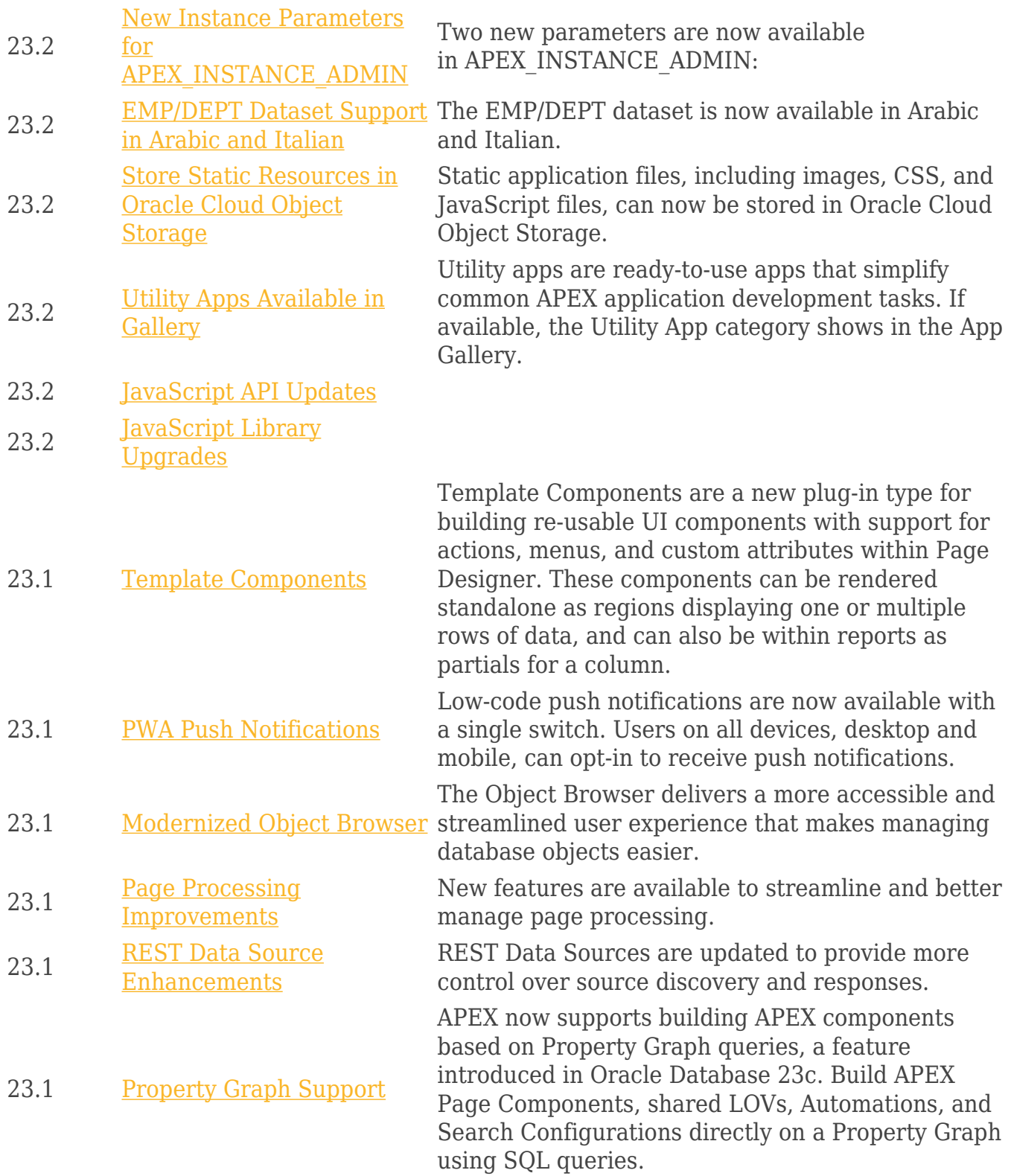

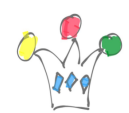

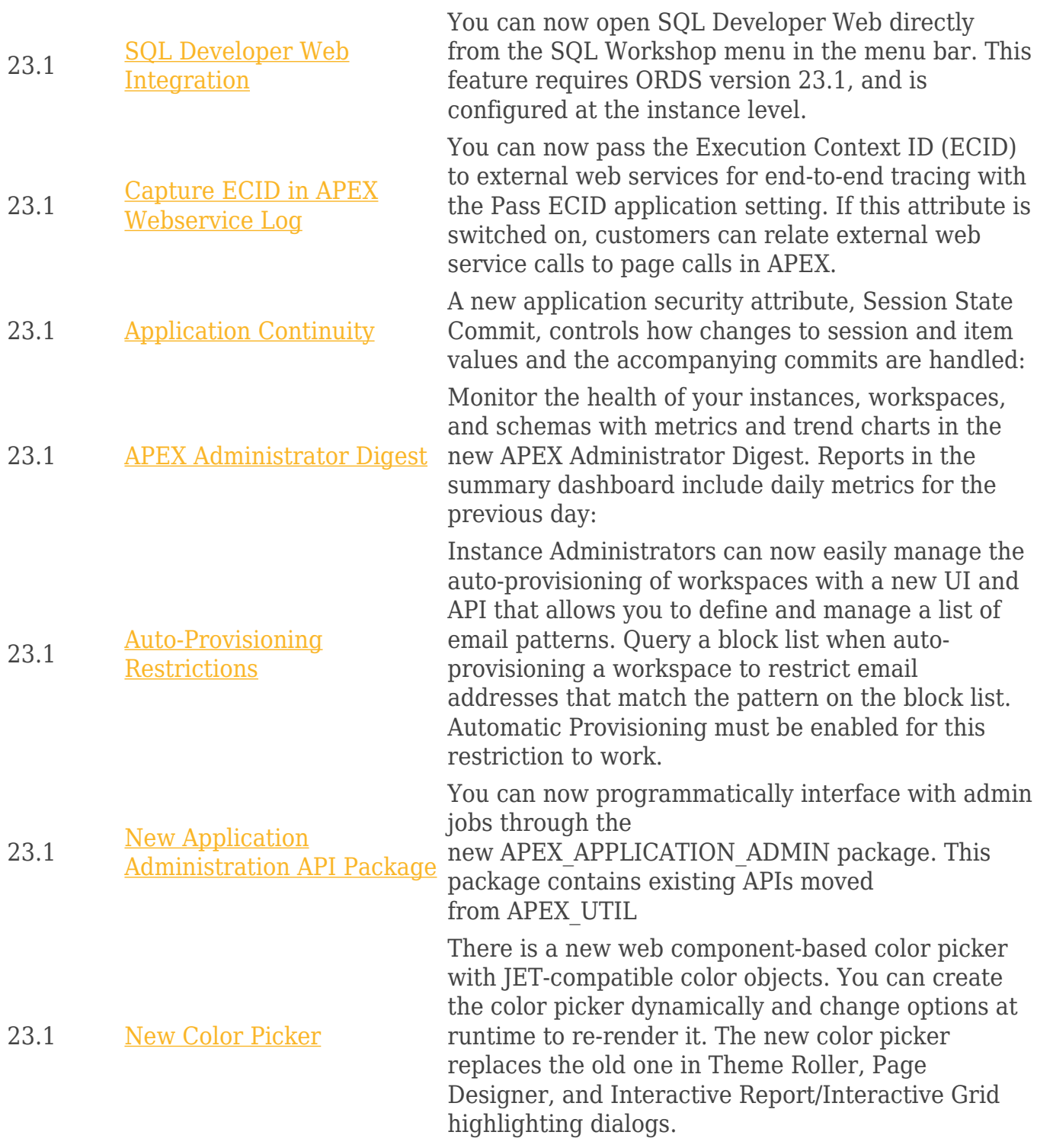

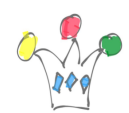

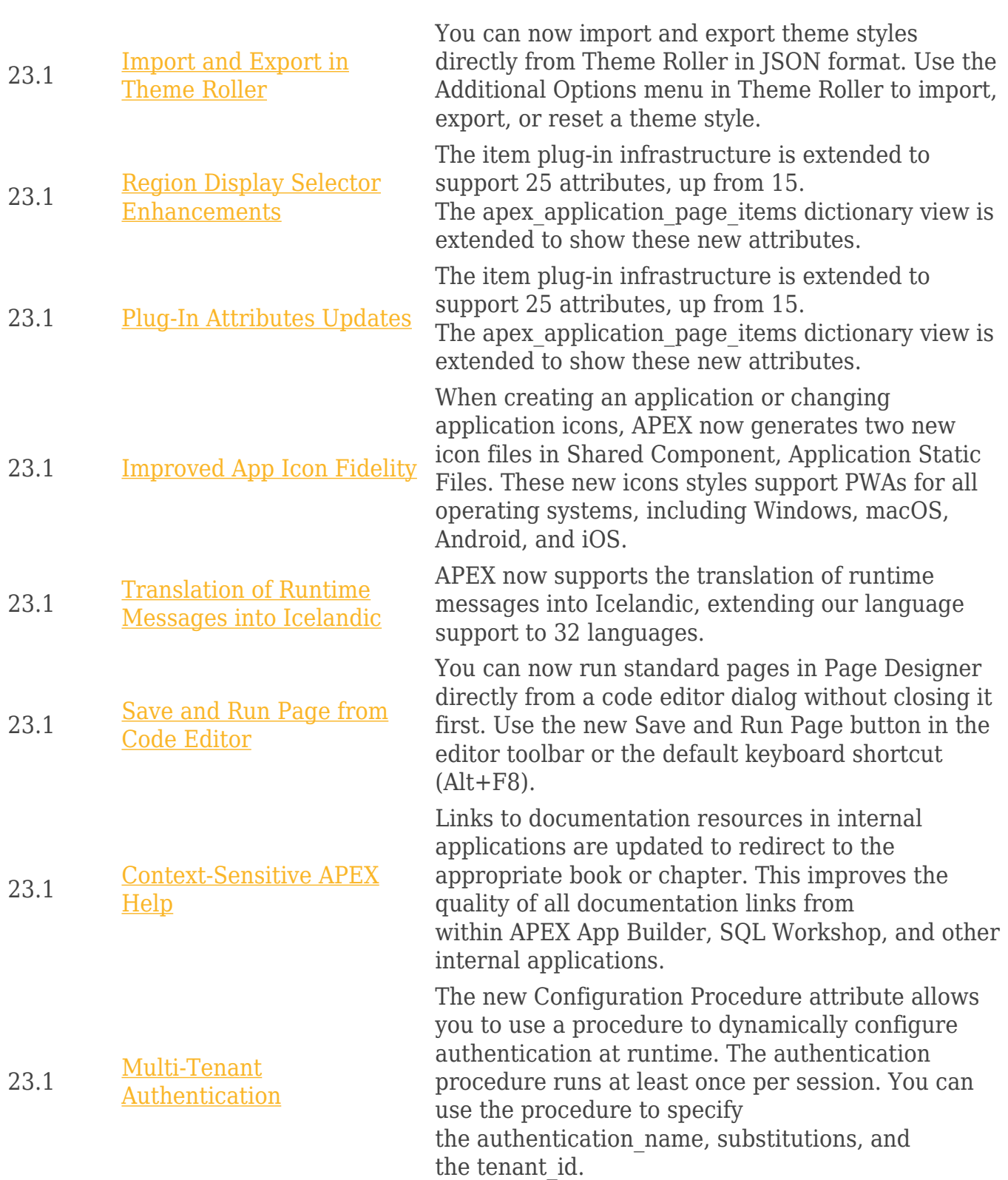

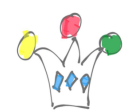

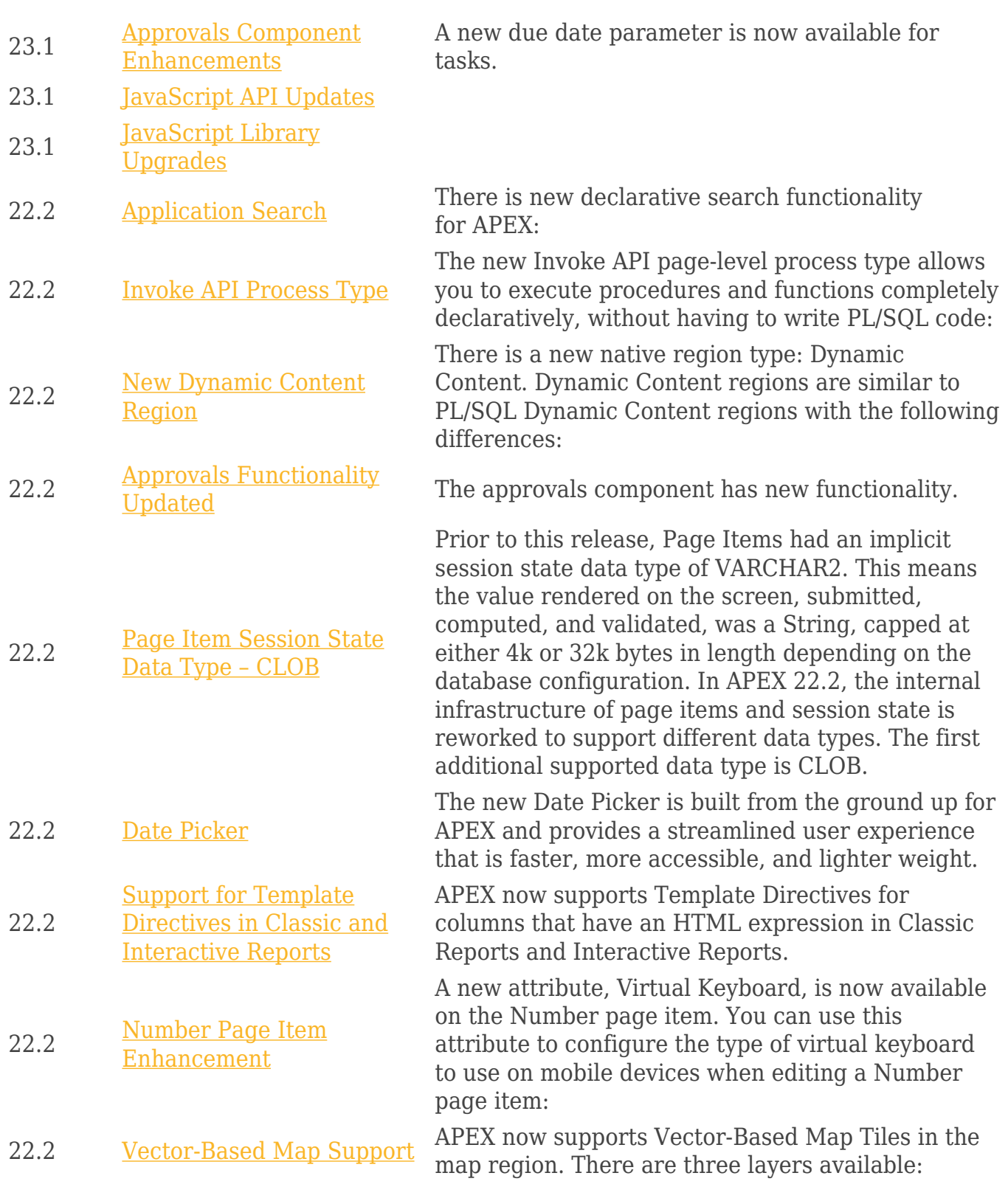

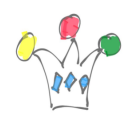

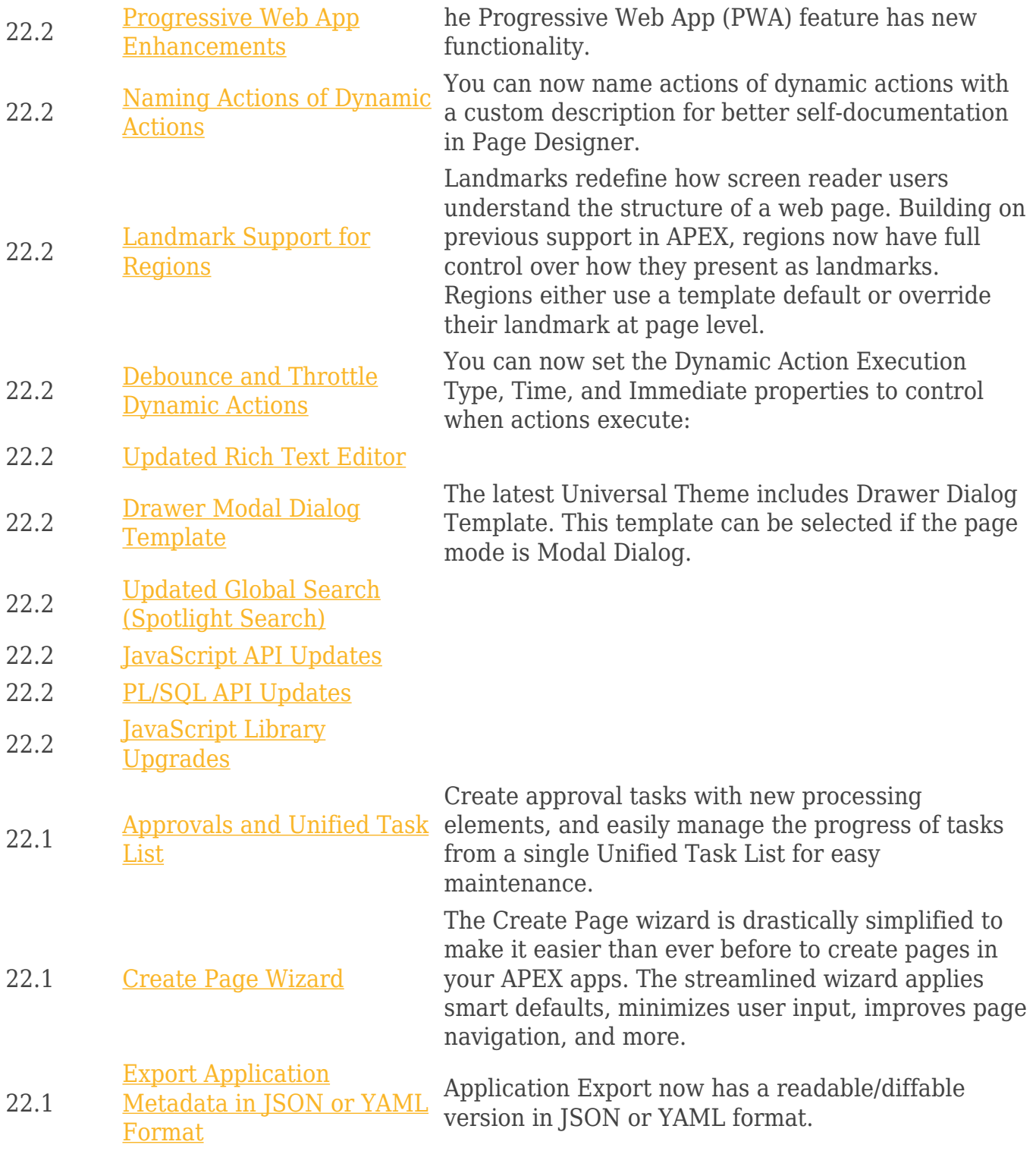

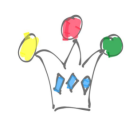

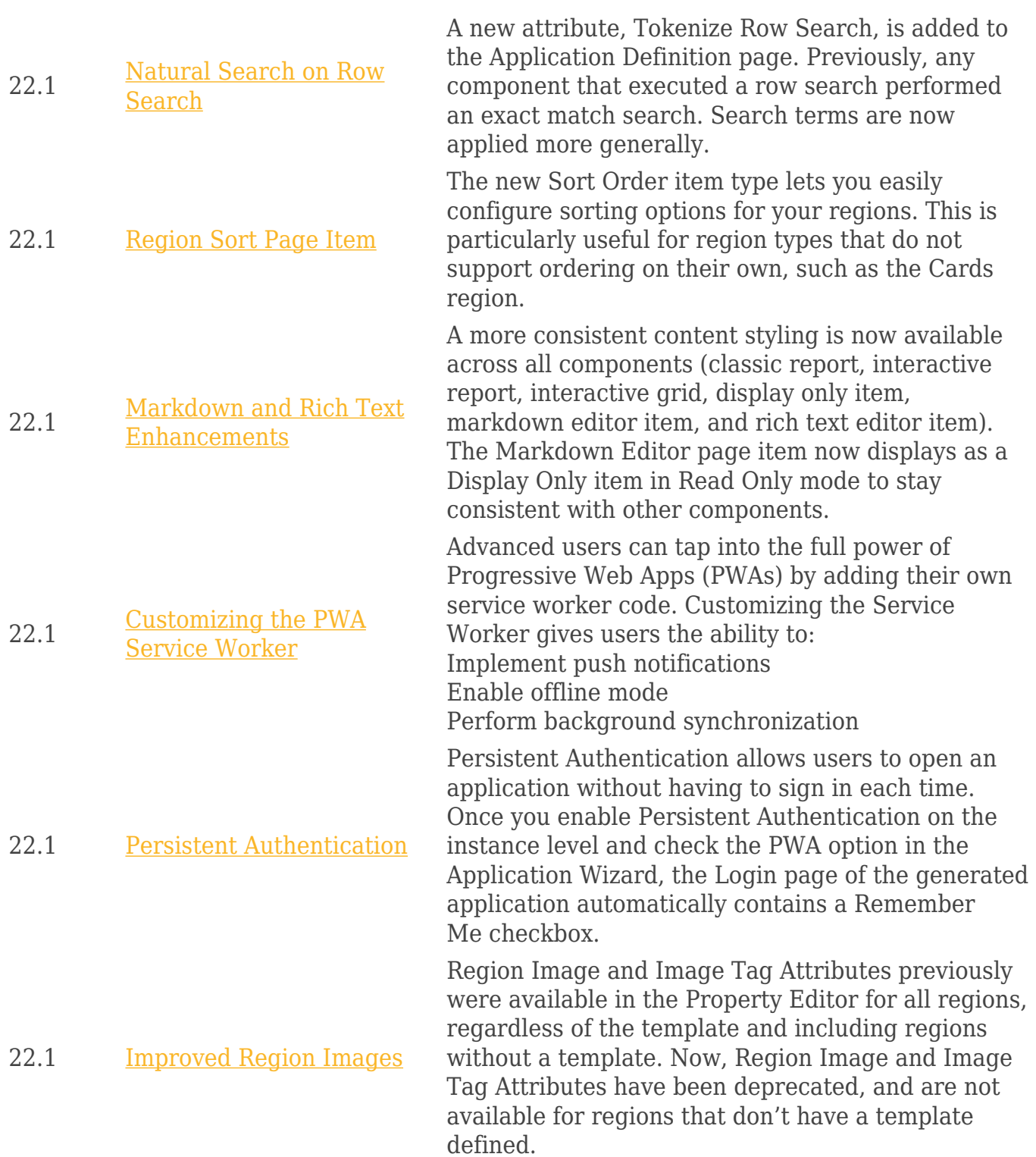

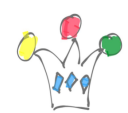

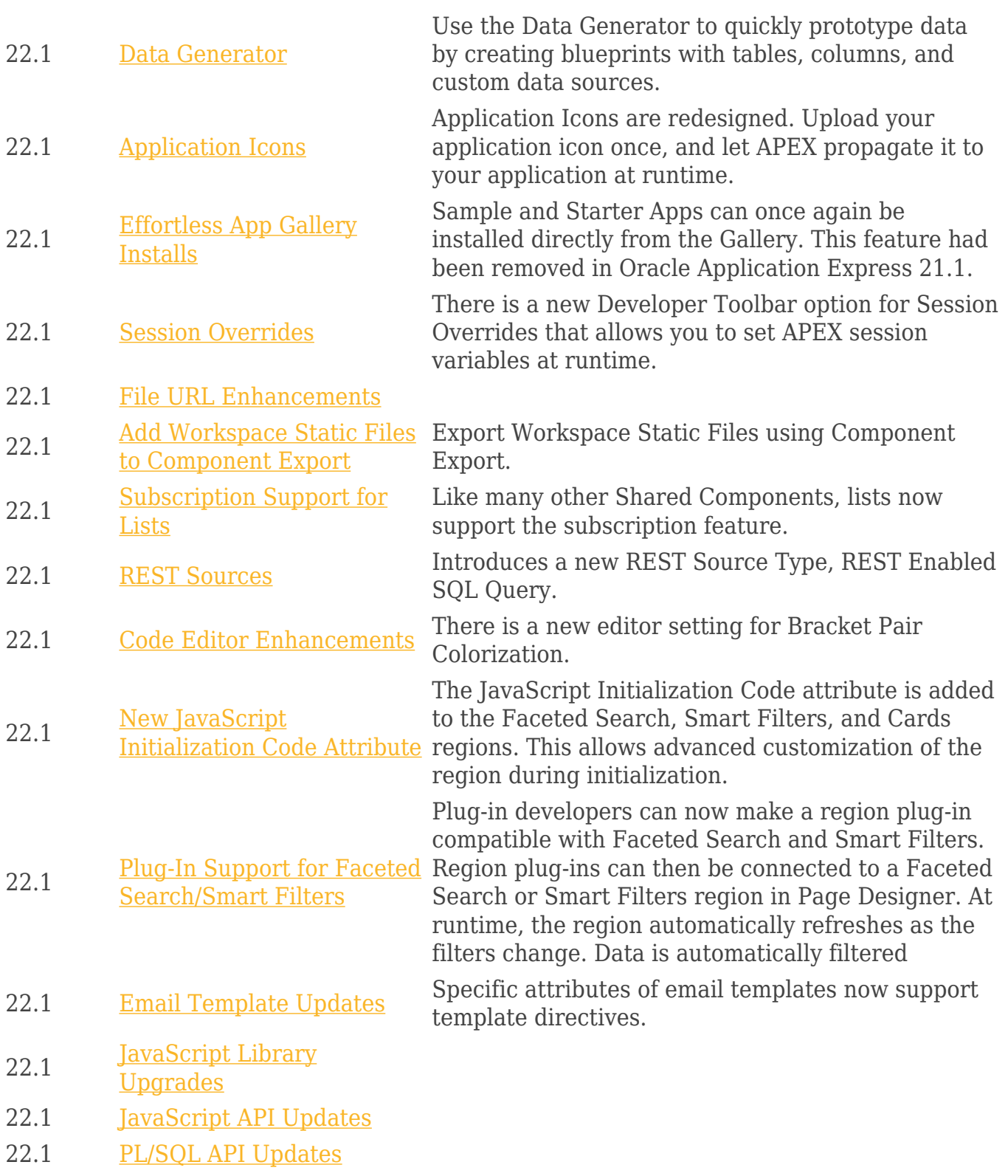

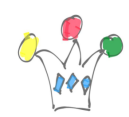

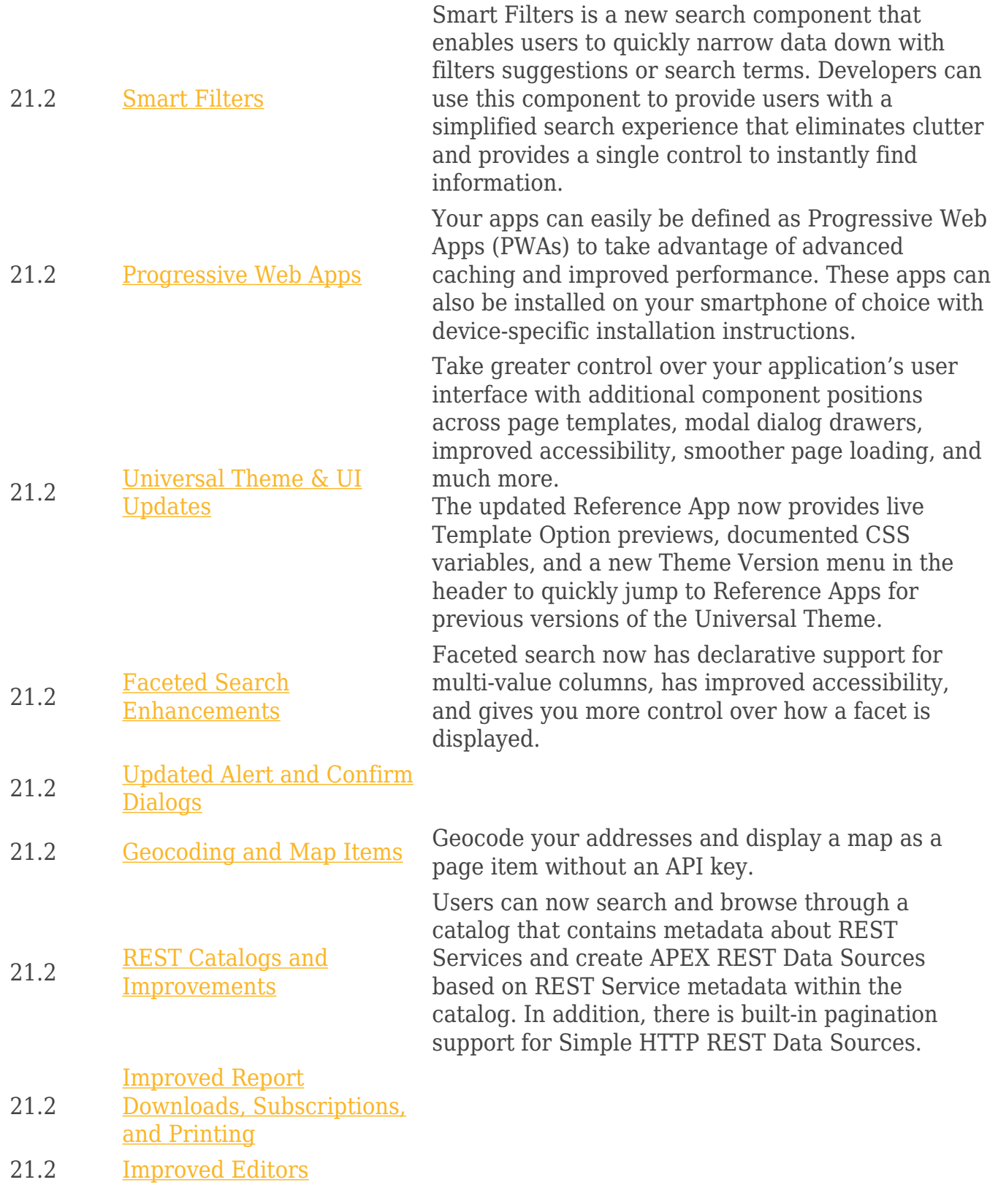

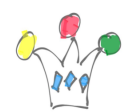

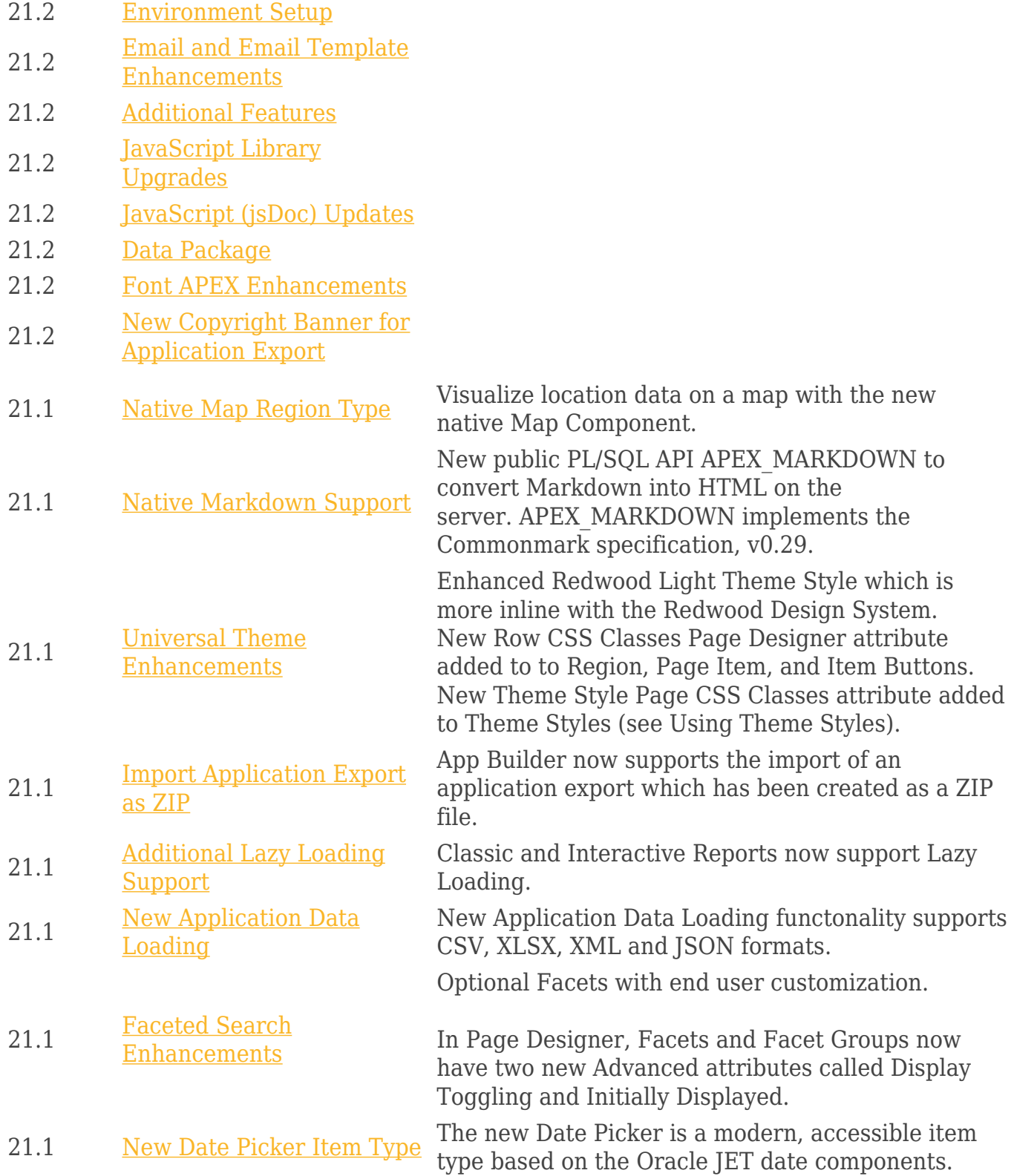

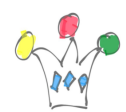

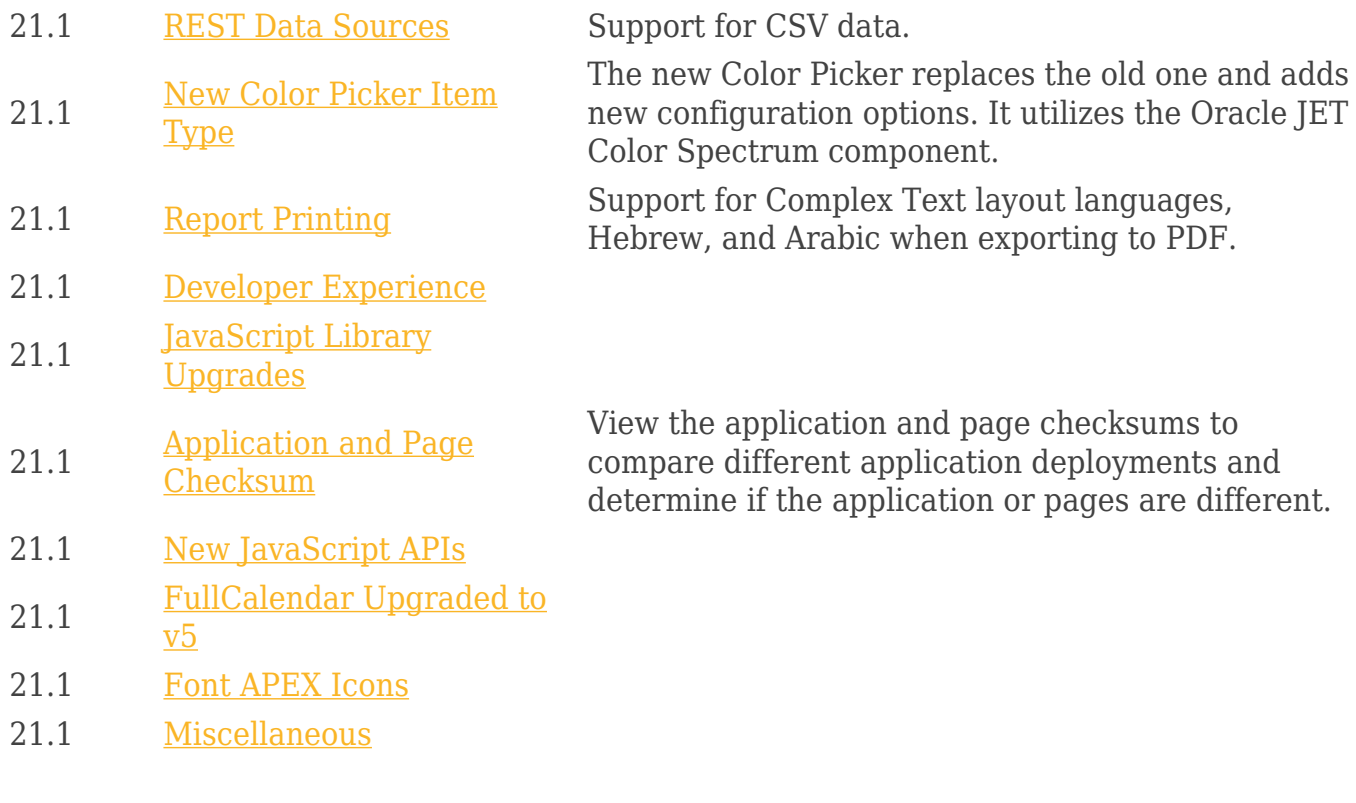